## ① Connect to AIMS2 portal website (http://portal.ajou.ac.kr)

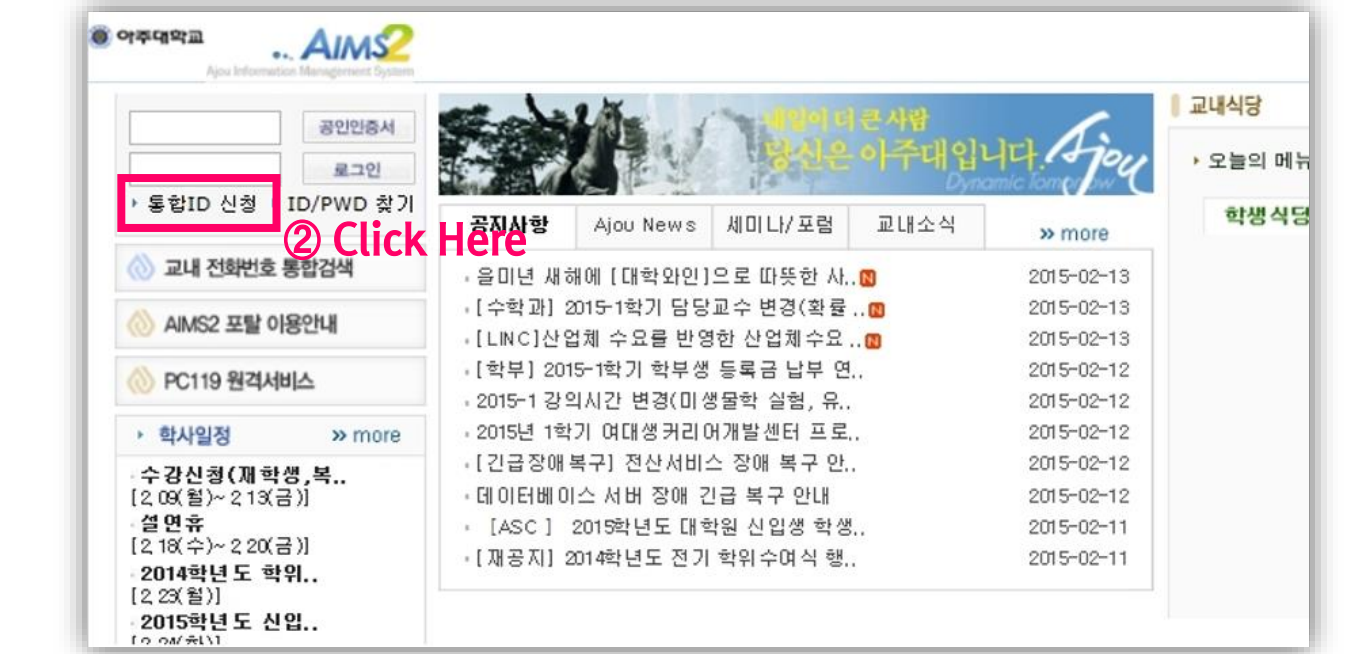

## ③ And then, you can find the popup window as below.

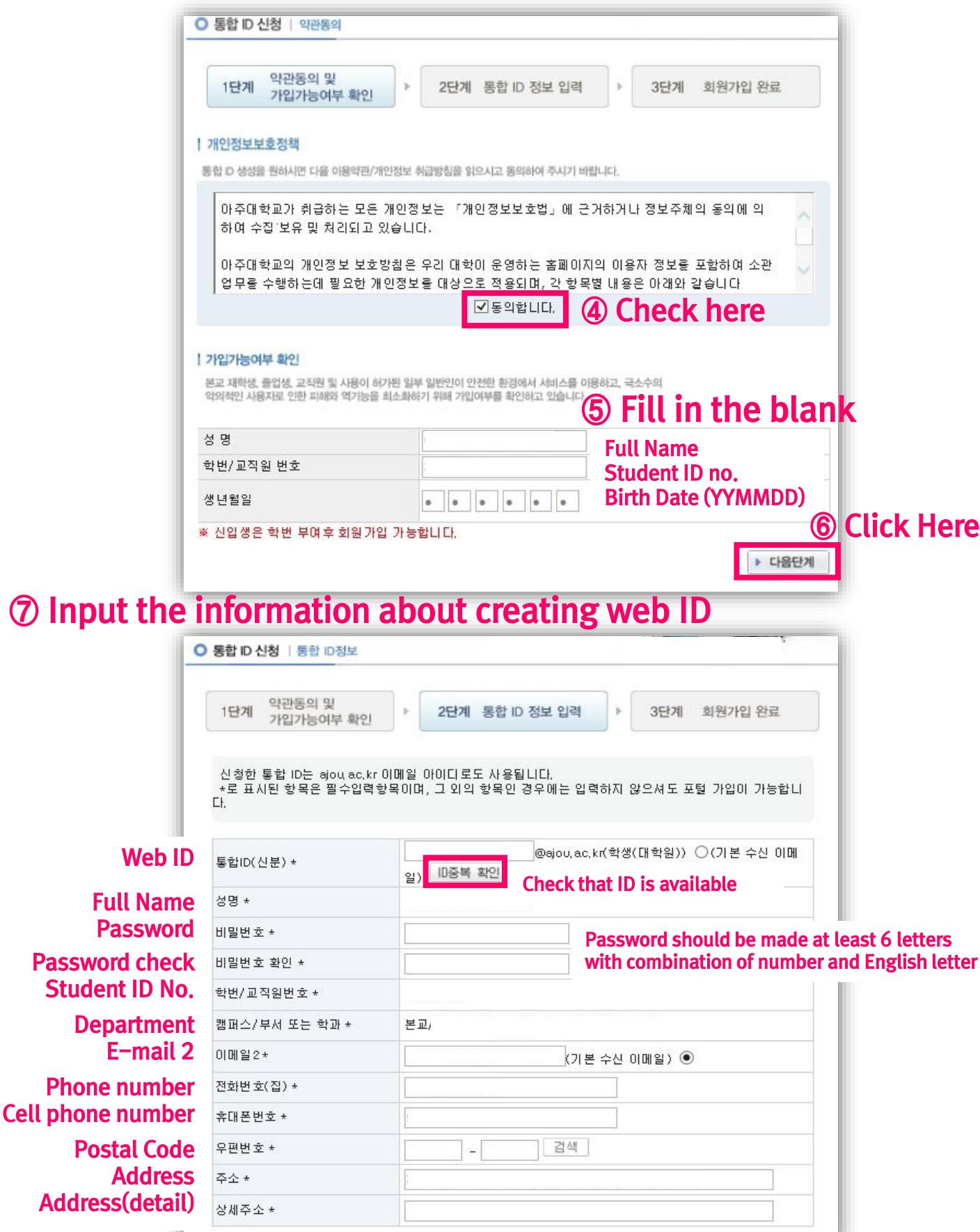